# ISR 4000シリーズルータのISR-WAASインスト ールガイド

## 内容

### 概要

ISR-WAASのインストールの前提条件 NIM-SSDとISR-SSDの違い NIM-SSD ISR-SSD ISR-WAASのインストール ISR-WAASのトラブルシューティング WAASのインストール障害のシナリオ ISR-WAASアクティベーション障害のシナリオ SSD障害シナリオ

### 概要

このドキュメントでは、Ciscoサービス統合型ルータ(ISR)でのCisco ISR-WAASのインストールガ イドについて説明します。 これは、Cisco ISR上での仮想ワイドエリアアプリケーションサービ ス(vWAAS)の実装です。

ISR-WAASはIOS-XEコンテナ内に導入されます。このコンテキストのコンテナは、Cisco ISR 4000シリーズルータで仮想化アプリケーションを実行するハイパーバイザを指します。

## ISR-WAASのインストールの前提条件

各WAASソフトウェアバージョンには、異なるリソース要件(メモリ、CPU、ソリッドステートド ライブ(SSD))を設定できます。要件を満たさないと、パフォーマンスの問題やインストール中の エラーが発生する可能性があります。

次のリンクにある設定ガイドを確認してください。

[https://www.cisco.com/c/en/us/support/routers/virtual-wide-area-application-services](https://www.cisco.com/c/ja_jp/support/routers/virtual-wide-area-application-services-vwaas/products-installation-and-configuration-guides-list.html )[vwaas/products-installation-and-configuration-guides-list.html](https://www.cisco.com/c/ja_jp/support/routers/virtual-wide-area-application-services-vwaas/products-installation-and-configuration-guides-list.html )

この表は、各ISRモデルのリソース要件とサポートされるISRプラットフォームをまとめたもので す。

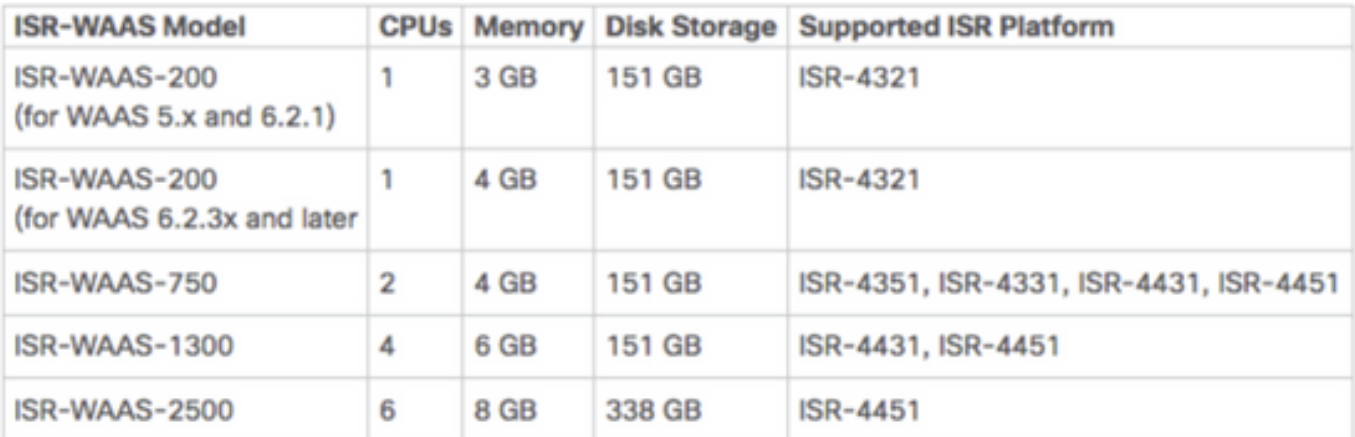

## NIM-SSDとISR-SSDの違い

### NIM-SSD

NIM-SSDは、ISRの外部にあり、ホットスワップ可能なNIM-SSDです。

NAME: "NIM subslot 0/3", DESCR: "NIM SSD Module" , VID: V01, SN: FOC1915299D PID: NIM-SSD

これは、ISRルータの使用可能なネットワークインターフェイスモジュール(NIM)のいずれかにイ ンストールされるモジュールです。

NIM-SSDおよびSSDの製品ID(PID)は、RMAの申請に使用できます。

NIM-SSD(=)NIM Carrier Card for SSD drives SSD-SATA-200G(=)200 GB, SATA Solid State Disk for NIM-SSD NIM-SSDまたはNIM-HDDをルータから取り外すには、次の手順を実行します。

ステップ1:次の図に示すように、プラスドライバを使用して両側の非脱落型ネジを緩めます。

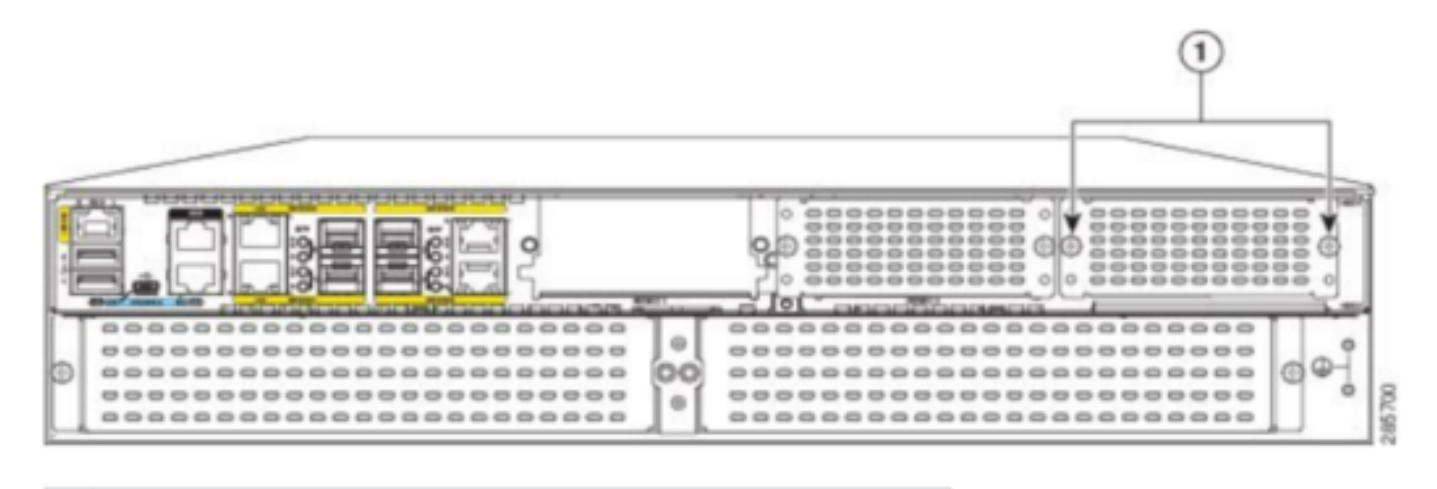

Captive screws holding the NIM-SSD to the router

ステップ2:次の図に示すように、NIM-SSDまたはNIM-HDDをルートから取り外します。

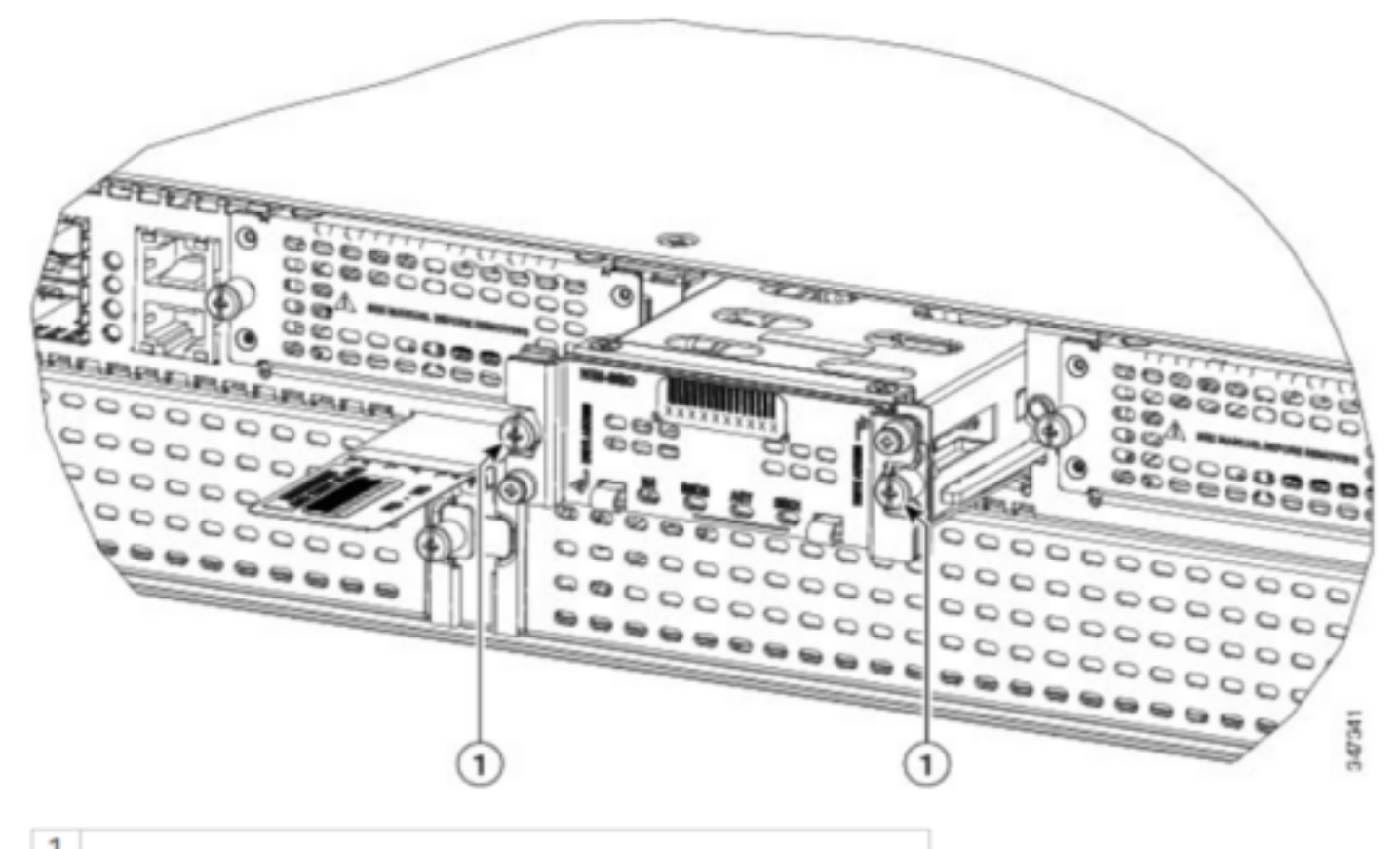

Captive screws holding the NIM-SSD to the router

### ISR-SSD

一方、ISR-SSDはルータシャーシ内に設置されており、ルータの電源を切り、カバーを開けて ISR-SSDを見つける必要があります。

ISR-SSDはホットスワップ可能ではありません。

ISR 4300シリーズのISR-SSDのPIDを次に示します。このPIDを使用してRMAを申請できます。

SSD-MSATA-200G(=)200 GB, mSATA Solid State Disk 次の図は、フラッシュメモリカードとSSD mSATAストレージデバイスの場所(WS-X6400)を示し ています。

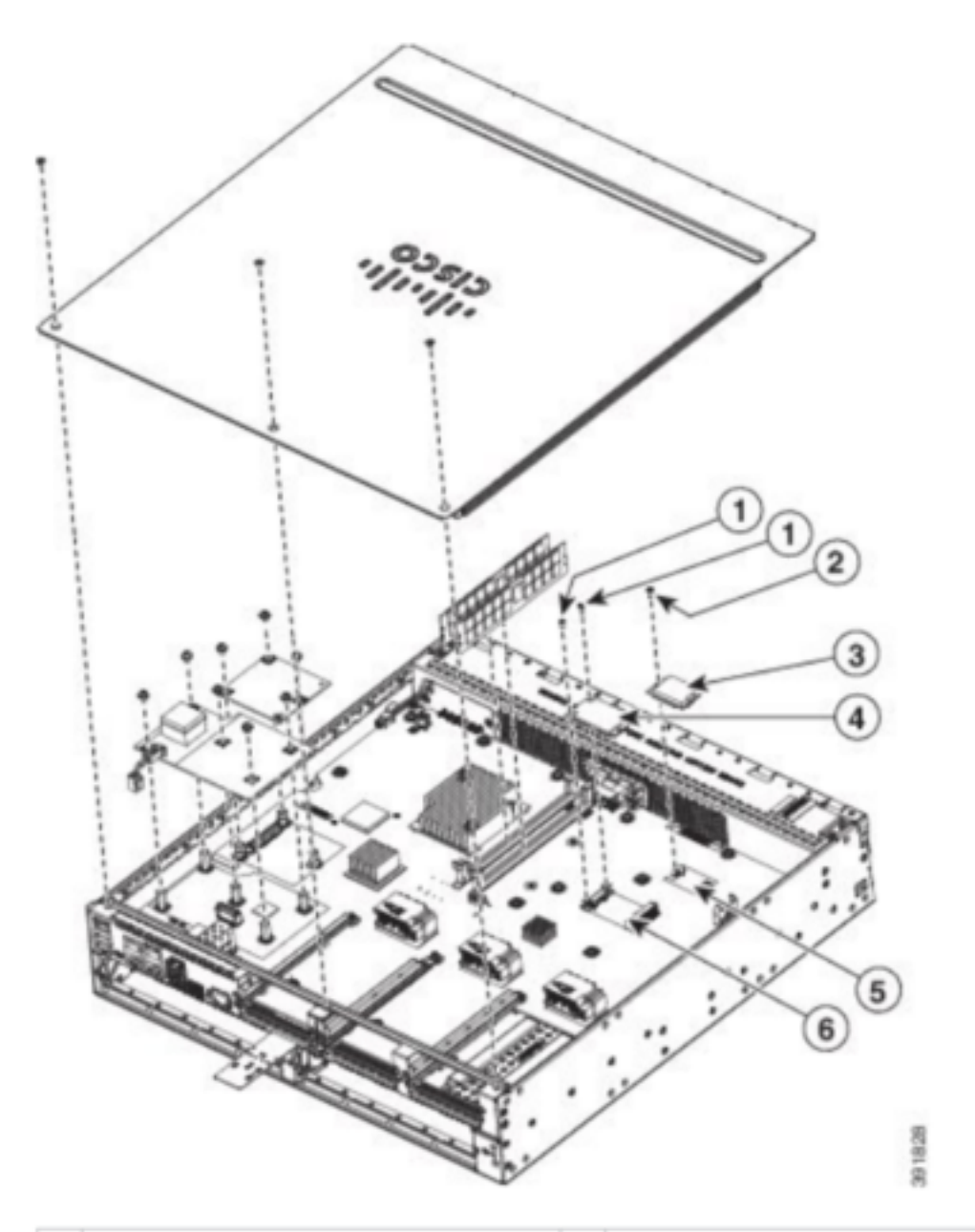

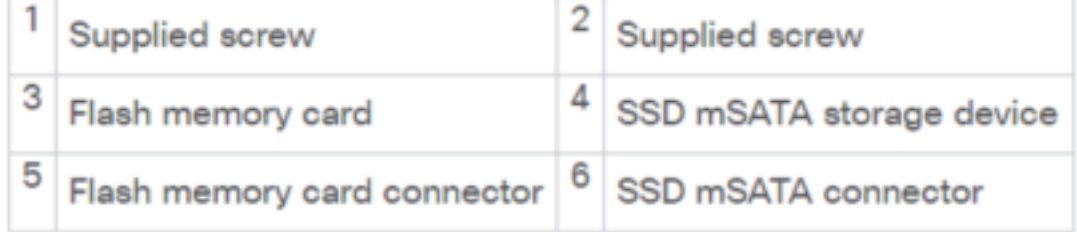

# ISR-WAASのインストール

ISR-WAASのインストールに関するすべての要件を満たしたら、次に、導入するISR-WAASバー ジョンのOpen Virtualization Appliance(OVA)ファイルをダウンロードします。ソフトウェアは次 のリンクからダウンロードできます。

<https://software.cisco.com/download/home/280484571/type/280836712>

ソフトウェアをダウンロードしたら、ルータのブートフラッシュにファイルを転送する必要があ ります(この場合はブートフラッシュにファイルを転送します)。

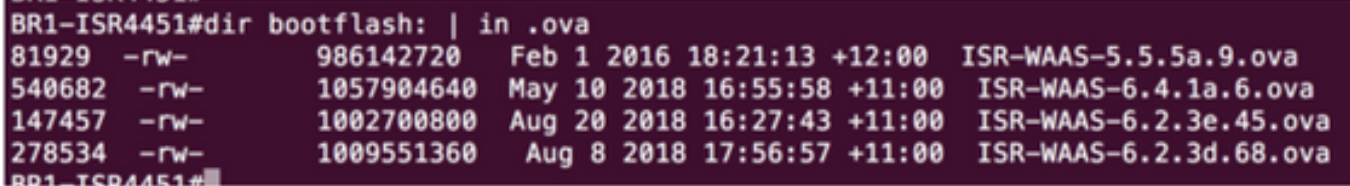

ルータのCLIで、EZConfigプログラムを使用してISR-WAASを導入するには、次の手順に従って ください。

- 1. Service WAAS enableコマンドを実行します。
- 2. 展開するWAASバージョン用に、以前に転送された.ovaイメージを選択します。
- 3. 導入するWAASプロファイルを選択します。
- 4. ISR-WAASのIPアドレスを設定します。
- 5. WAASセントラルマネージャのIPアドレスを設定します。

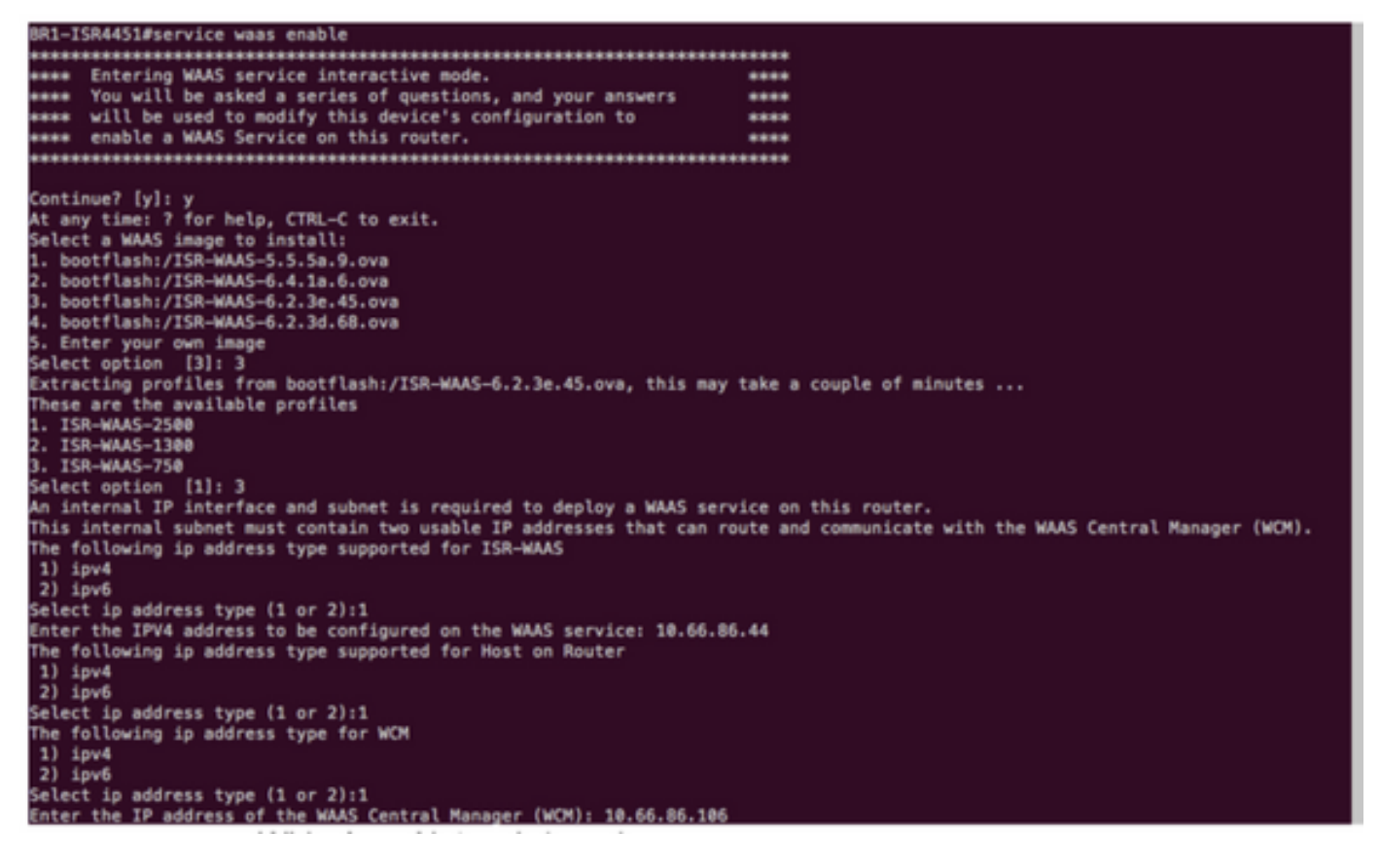

- 6. WAASインターセプションを有効にするルータのワイドエリアネットワーク(WAN)インター フェイスを選択します。
- 7. 完了したら、設定を保存します。これは、正常にインストールされたイメージです。

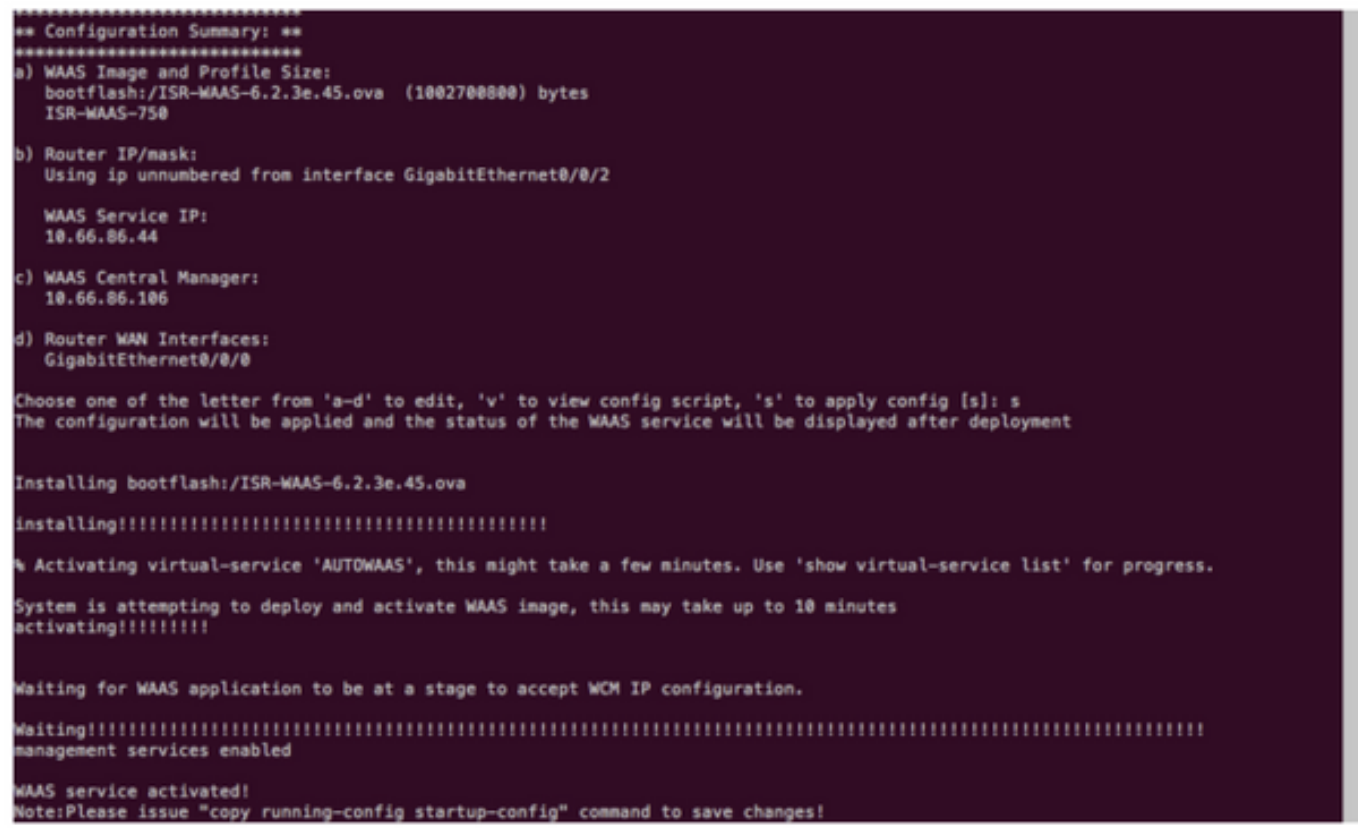

# ISR-WAASのトラブルシューティング

### WAASのインストール障害のシナリオ

 SSDがない場合はISR-WAASのインストールが失敗するため、まずSSDが存在するかどうかを確 認します。

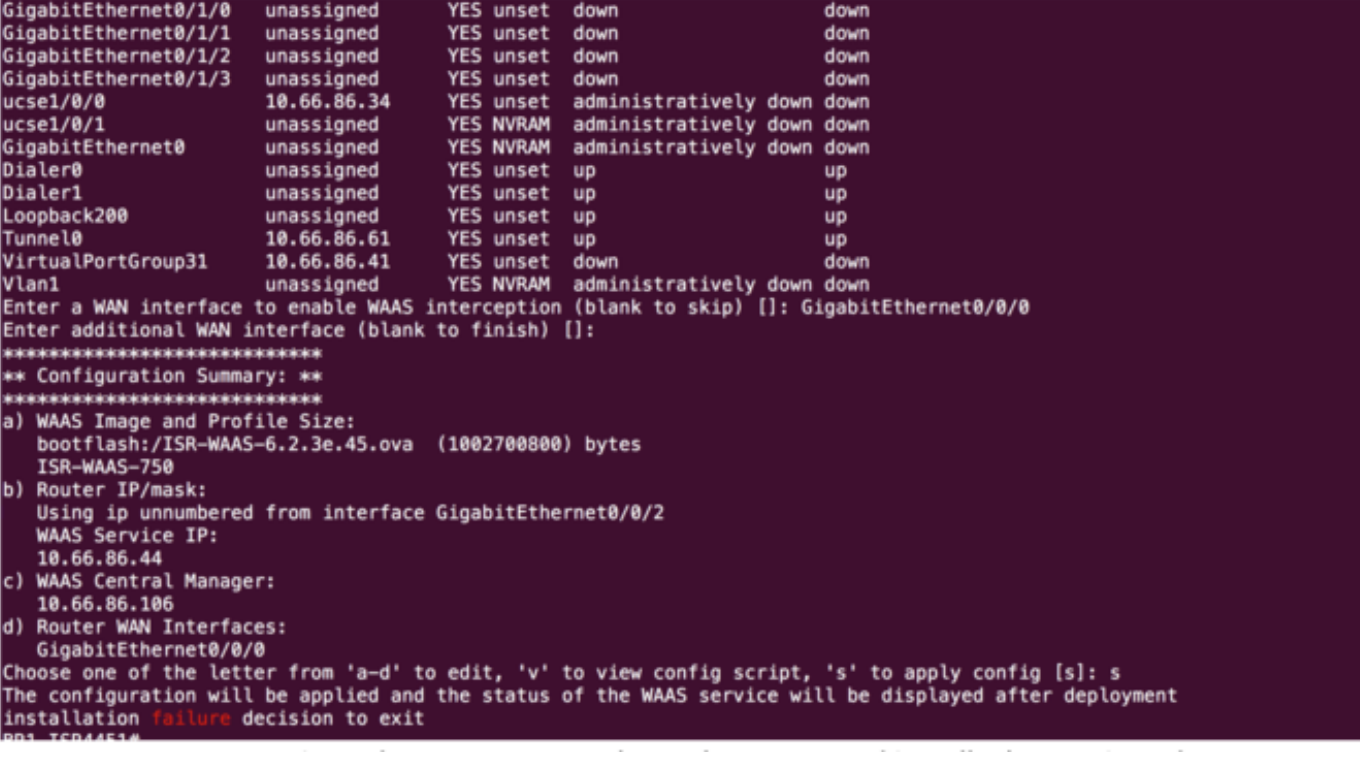

### ISR-WAASアクティベーション障害のシナリオ

一部のシナリオでは、ルータを交換してSSDを新しいシャーシに取り付けた後、ISR-WAASのア クティブ化に失敗します。

次のエラーがISRルータで発生する可能性があります(ISRの場合)。

09/16 11:44:08.946 [vman]: [31298]: (note): VM (AUTOWAAS) State Transition: next\_state: LIFECYCLE\_DEACTIVATE

09/16 11:44:17.613 [vman]: [31298]: (ERR): Loading of machine definition (/vol/harddisk/virtualinstance/AUTOWAAS/ISR4331X.xml) failed

09/16 11:44:17.613 [vman]: [31298]: (ERR): Failed to load machine definition

09/16 11:44:17.613 [vman]: [31298]: (note): Setting failure response (1)

09/16 11:44:17.613 [vman]: [31298]: (ERR): Virtual Service failure log[AUTOWAAS]::Validation::Package validation::Failed to process package-def file::File '/vol/harddisk/virtual-instance/AUTOWAAS/ISR4331X.xml'

09/16 11:44:17.613 [errmsg]: [31298]: (ERR): %VMAN-3-PROCESS\_PKG\_DEF: Virtual Service[AUTOWAAS]::Validation::Package validation::Failed to process package-def file::File '/vol/harddisk/virtual-instance/AUTOWAAS/ISR4331X.xml'

09/16 11:44:17.613 [vman]: [31298]: (note): VM (AUTOWAAS) State Transition: next\_state: LIFECYCLE\_WAIT\_ACTIVATE

09/16 11:44:17.613 [vman]: [31298]: (note): IF MTU message received:

09/16 11:44:17.613 [vman]: [31298]: (ERR): Invalid bridge ID or the bridge(31) has not been created yet

09/16 11:44:17.614 [vman]: [31298]: (ERR): Failed to set DP IF mtu for DP bridge 31

09/16 11:44:17.614 [vman]: [31298]: (note): vman IF MTU message processed

09/16 11:44:24.725 [vman]: [31298]: (note): Get local RP location rp/0/0

09/16 11:44:27.758 [vman]: [31298]: (note): Get local RP location rp/0/0

09/16 11:44:27.759 [vman]: [31298]: (note): Get local RP location rp/0/0

09/16 11:44:27.772 [vman]: [31298]: (note): Get local RP location rp/0/0

09/16 11:44:27.779 [vman]: [31298]: (note): Get local RP location rp/0/0

09/16 11:44:27.779 [vman]: [31298]: (note): Successfully removed VM init ctx for VM [AUTOWAAS]

09/16 11:44:27.780 [vman]: [31298]: (note): Per-VM message marshalled successfully into persistent DB

09/16 11:44:27.780 [vman]: [31298]: (note): Successfully reset per-VM mac address binding into TDL msg

09/16 11:44:28.063 [vman]: [31298]: (ERR): vman\_libvirt\_err: code=1

09/16 11:44:28.063 [vman]: [31298]: (ERR): internal error '/usr/sbin/lvremove -f /dev/lvm\_raid/vdc.AUTOWAAS' exited with non-zero status 5 and signal 0: /dev/harddisk1: read failed after 0 of 4096 at 21474770944: Input/output error

 /dev/harddisk1: read failed after 0 of 4096 at 21474828288: Input/output error /dev/harddisk1: read failed after 0 of 4096 at 0: Input/output error /dev/harddisk1: read failed after 0 of 4096 at 4096: Input/output error /dev/dm-1: read failed after 0 of 4096 at 4429119488: Input/output error /dev/dm-1: read failed after 0 of 4096 at 4429176832: Input/output error /dev/dm-1: read failed after 0 of 4096 at 0: Input/output error /dev/dm-1: read failed after 0 of 4096 at 4096: Input/output error /dev/dm-2: read failed after 0 of 4096 at 11072897024: Input/output error /dev/dm-2: read failed after 0 of 4096 at 11072954368: Input/output error /dev/dm-2: read failed after 0 of 4096 at 0: Input/output error /dev/dm-2: read failed after 0 of 4096 at 4096: Input/output error /dev/dm-3: read failed after 0 of 4096 at 1630 09/16 11:44:28.063 [vman]: [31298]: (ERR): Failed to delete volume vdc.AUTOWAAS in pool virt\_strg\_pool\_vg 09/16 11:44:28.241 [vman]: [31298]: (ERR): vman\_libvirt\_err: code=1 09/16 11:44:28.241 [vman]: [31298]: (ERR): internal error '/usr/sbin/lvremove -f /dev/lvm\_raid/vdb.AUTOWAAS' exited with non-zero status 5 and signal 0: /dev/harddisk1: read failed after 0 of 4096 at 0: Input/output error /dev/dm-1: read failed after 0 of 4096 at 0: Input/output error /dev/dm-2: read failed after 0 of 4096 at 0: Input/output error /dev/dm-3: read failed after 0 of 4096 at 0: Input/output error /dev/harddisk1: read failed after 0 of 4096 at 21474770944: Input/output error /dev/harddisk1: read failed after 0 of 4096 at 21474828288: Input/output error /dev/harddisk1: read failed after 0 of 4096 at 4096: Input/output error /dev/dm-1: read failed after 0 of 4096 at 4429119488: Input/output error /dev/dm-1: read failed after 0 of 4096 at 4429176832: Input/output error /dev/dm-1: read failed after 0 of 4096 at 4096: Input/output error /dev/dm-2: read failed after 0 of 4096 at 11072897024: Input/output error /dev/dm-2: read failed after 0 of 4096 at 11072954368: Input/output error /dev/dm-2: read failed after 0 of 4096 at 4096: I

09/16 11:44:28.241 [vman]: [31298]: (ERR): Failed to delete volume vdb.AUTOWAAS in pool virt\_strg\_pool\_vg

09/16 11:44:28.418 [vman]: [31298]: (ERR): vman\_libvirt\_err: code=1

09/16 11:44:28.418 [vman]: [31298]: (ERR): internal error '/usr/sbin/lvremove -f

/dev/lvm\_raid/vda.AUTOWAAS' exited with non-zero status 5 and signal 0: /dev/harddisk1: read failed after 0 of 4096 at 0: Input/output error

 /dev/dm-1: read failed after 0 of 4096 at 0: Input/output error /dev/dm-2: read failed after 0 of 4096 at 0: Input/output error /dev/dm-3: read failed after 0 of 4096 at 0: Input/output error /dev/harddisk1: read failed after 0 of 4096 at 21474770944: Input/output error /dev/harddisk1: read failed after 0 of 4096 at 21474828288: Input/output error /dev/harddisk1: read failed after 0 of 4096 at 4096: Input/output error /dev/dm-1: read failed after 0 of 4096 at 4429119488: Input/output error /dev/dm-1: read failed after 0 of 4096 at 4429176832: Input/output error /dev/dm-1: read failed after 0 of 4096 at 4096: Input/output error /dev/dm-2: read failed after 0 of 4096 at 11072897024: Input/output error /dev/dm-2: read failed after 0 of 4096 at 11072954368: Input/output error /dev/dm-2: read failed after 0 of 4096 at 4096: I

09/16 11:44:28.418 [vman]: [31298]: (ERR): Failed to delete volume vda.AUTOWAAS in pool virt\_strg\_pool\_vg

09/16 11:44:28.420 [vman]: [31298]: (note): Found orphaned volume(vda.AUTOWAAS) in pool(virt\_strg\_pool\_vg). Deleting...

#### ハードディスクが破損している可能性があり、次の操作を行うことができます。

# show platform hardware subslot <ssd subslot> module device filesystem

# request platform hardware filesystem harddisk: destroy

# hw-module subslot 0/5 reload

### SSD障害シナリオ

#### 場合によっては、SSDに障害が発生し、ハードディスクやファイルシステムに関するコマンドを 実行しているときに、これらのエラーが表示されます。

 "request platform hardware filesystem harddisk: destroy" %This operation can take some time, please be patient %Harddisk not present. Destroy filesystem aborted.

#### これを解決するには、次の手順を実行します。

ステップ1:SSDを取り付け直します。

ステップ2:ルータをリブートします。

ステップ3:これらのステップが失敗した場合は、SSDのRMAを行ってください。